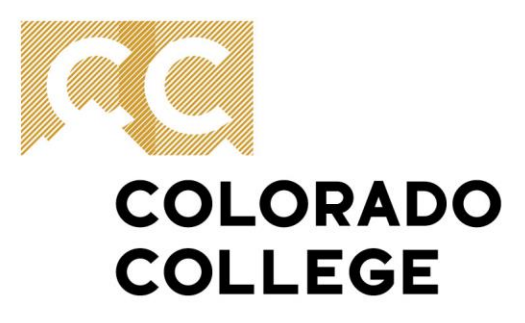

**Office of Finance & Administration**  $(719)$  389-6693

14 E. Cache La Poudre St. Colorado Springs, CO 80903

# **Budget FAQ**

This document is meant to provide basic answers to frequently asked questions, and general guidelines for those across campus that work directly or indirectly with department budgets. All budgetary references are in relations to unrestricted operational funds (110002). Unrestricted funds are also referred to as expenses supported by tuition dollars.

#### **1. Who determines the Colleges budget?**

The President, the Campus Budget Committee and the Board of Trustees make the decision on the Colleges budget. The President instruct the Campus Budget Committee (CBC) of what their charge is for the upcoming budget year. After collecting requests from department, the CBC makes a recommendation to the President of what the budget should be for the following year. Once the Presidents reviews this recommendation, modify and/or accepts, then it is presented at a macro level to the BOT for final approval. This process takes place during early fall for final Board of Trustees approval in January/February time frame.

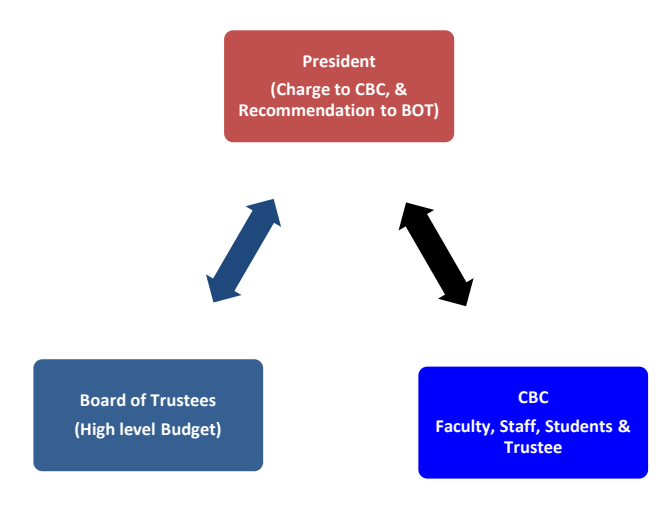

#### **2. How do I request a budget increase?**

The best way to communicate the department needs is for the chair or department manager to advocate for these requests through the Cabinet member that oversees their area. These requests should be made early in the fall as the Campus Budget Committee along with Cabinet members start gathering information for the following year's budget process.

 Also identify if the budget need is a one-time need (needed only for one year) or a permanent ongoing increase. Permanent budget increases need to be approved by the Campus Budget Committee, the President or the Deans office depending on the nature of the request, timing and dollar amount.

#### **3. What is a Permanent Budget? A Temporary Budget?**

Permanent budget, also known as base budget, is the approved operational budget of each department. Unless there is an approved increase (see #2) this base budget does not change year over year.

On the other hand, temporary budget adjustments are one time funds provided for the current fiscal year and meant to be used within that fiscal year. Due to its nature, this money will not move forward into upcoming years as part of the base or permanent budget.

#### **4. Can I use the budget of a position vacancy to supplement other operational budgetary needs?**

No, positions budgets (aka: salaries or wages) are owned by the College and not considered part of the operational budget of the departments. When a vacancy occurs the funds are temporarily moved to a College budget account until the new person is hired.

There are three accounts that are an exception to this rule. The accounts are:

613004 – Overtime Premium/Extra Hours 613005 – Temporary or On-Call Hourly 614001 – Student Salaries.

These accounts are considered part of the department's operational budget. Any over/under expenditures on these accounts will also affect the departments overall operational bottom line.

#### **5. So what accounts are operational accounts?**

Operational budgets accounts are in the 700000 series, in addition to the Student Salary Line, Temp On Call wages, and Overtime (see #4) if any budget exists in these accounts. The 80000 account series are used for transfer between funds or departments.

#### **6. What happens when I overspend one of my budget lines?**

As long as the department (organizational code) is not overspent, the line item over-expenditure is not an issue. The most important thing to remember is proper coding of expenses than line item budget detail. Example:

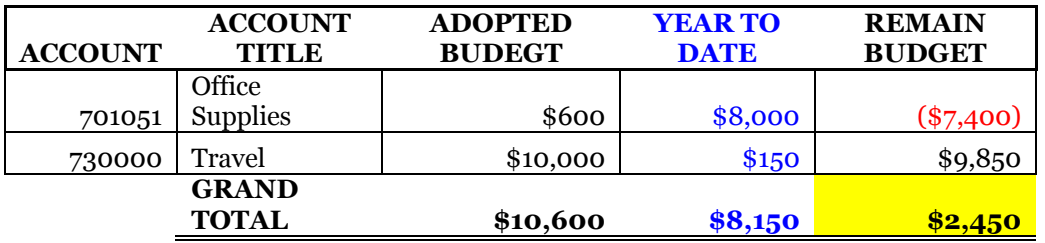

Based on this example, there is no need to request a temporary budget adjustment between accounts since the department is not overspent.

### **7. I had budget money left over last year, what happened to it?**

Unspent operational budgets do not automatically roll forward. Any surplus or deficiency is moved to a Board of Trustees approved College wide contingency account.

In addition, during the end of the year process Finance will provide timeline and guidelines for departments to request roll forwards if needed. The budget office gathers these requests for evaluation, and final approval by the President.

#### **8. Can the permanent budget lines be changed within a department?**

Yes. If a department wants to change on a permanent basis the way amounts are distribute within their accounts, they can either request a permanent budget change through the budget office, or do it themselves during the reallocation process in the spring. Once a year the budget office opens Self Service Banner for departments to reallocate their budget on a permanent basis for the new fiscal year. As explained in item #7, we discourage temporary budget movements within the same organizational code to cover line item budget deficiencies.

#### **9. What about department consolidations, splits, or re-organizations?**

On all instances contact the Budget, Finance and Human Resources departments since these changes directly affect all these areas. Having the initial information, even if not all details are finalized, help these areas properly track the department financial information during the proposed change.

Items to keep in mind and consider for any of these scenarios before the beginning of the new fiscal year:

- Request new organizational codes if needed, from the Finance department. Also identify any obsolete ones that might need to be deactivated.
- Operational budgets: provide the Budget Office a plan or guidelines of how the budget will be affected. (split, consolidated, re-organized)
- Faculty and Staff positions: Work with HR and the Budget Office to assign the personnel and position budgets to the proper department and organizational codes. This includes any student and temp-on-call positions as well.
- Endowments and Gifts: Contact Finance and Advancement to properly assign the payout of any endowment involved and identify any purpose issue that might arise.

#### **10. How do I get funding for instructional equipment or computers?**

The Capital Equipment Request process opens once a year for several weeks for departments to submit requests for items with a cost of \$500 and less than \$5,000. As of FY2014-15, the process no longer includes computers, laptops, smart class room equipment and other technology items that used to be part of this process. This items can now be requested when needed through ITS.

The Capital Equipment Request process is now for furniture, instructional items and other College level equipment. Once all request are gathered the capital Equipment Committee evaluates and decides on funding of each request. For more detail information about this process please visit <https://www.coloradocollege.edu/offices/finance/budget-office/>

# **12. Who do I talk to about budget questions in general?**

The contacts are:

Adrienne Bryce at ext. 6854 or email abryce@coloradocollege.edu

Susan Brickell at ext. 6057 or email sbrickell@coloradocollege.edu

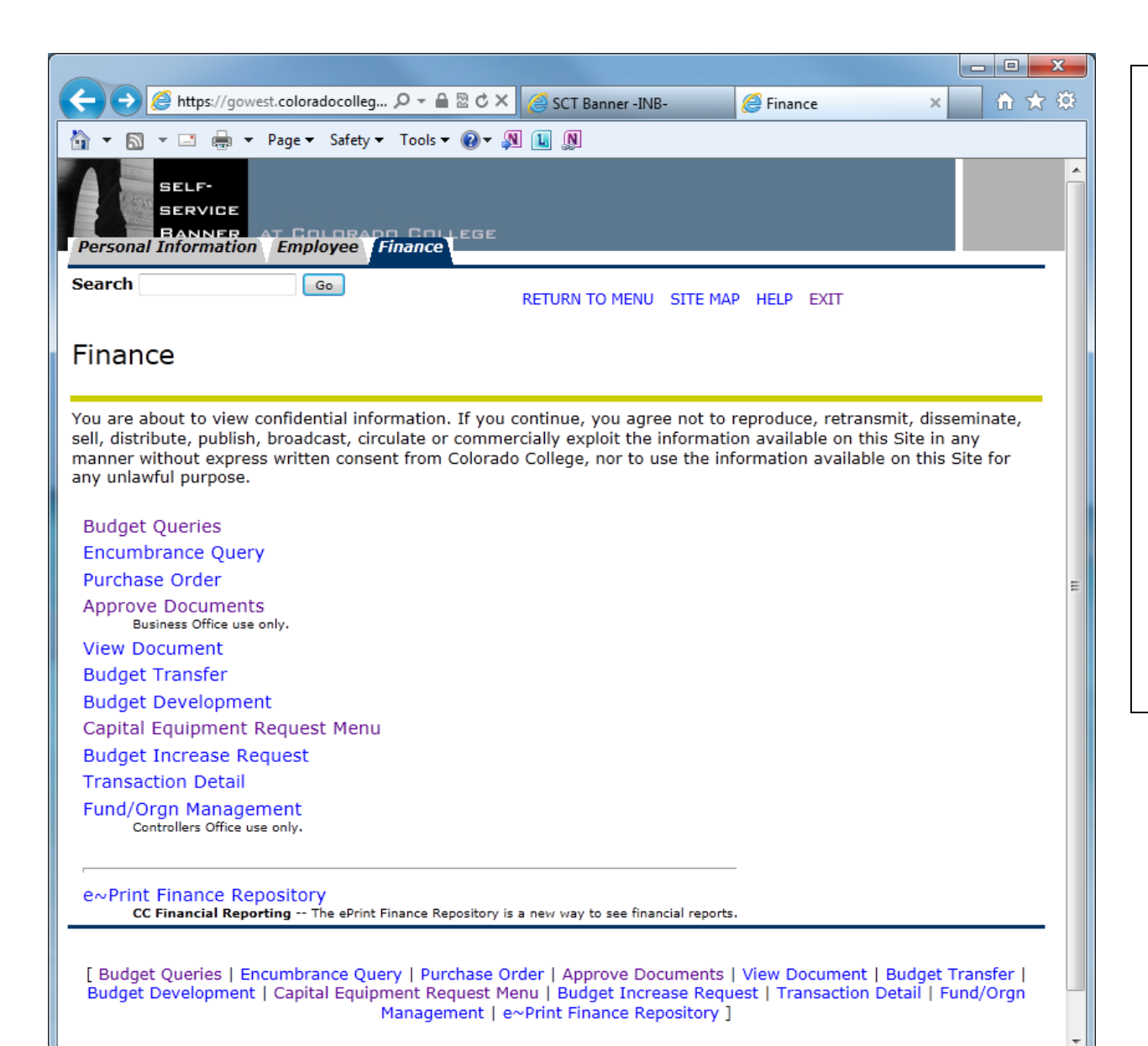

For more detail instructions on how to navigate Go West or Self Service Banner please visit:

[https://www.coloradocollege.edu/offices/finance/](https://www.coloradocollege.edu/offices/finance/Documents/ViewingSSBOperatingBudgets.pdf) Documents/ViewingSSBOperatingBudgets.pdf

The example used in these instructions is for a research account; however the screen and functionally of the system is the same for all other accounts and funds.

- **Budget Queries:** will provide different level detail of budget and year-to-date expense reports.
- **The Capital Equipment Request Menu**, is used during the Capital Equipment requisition time.

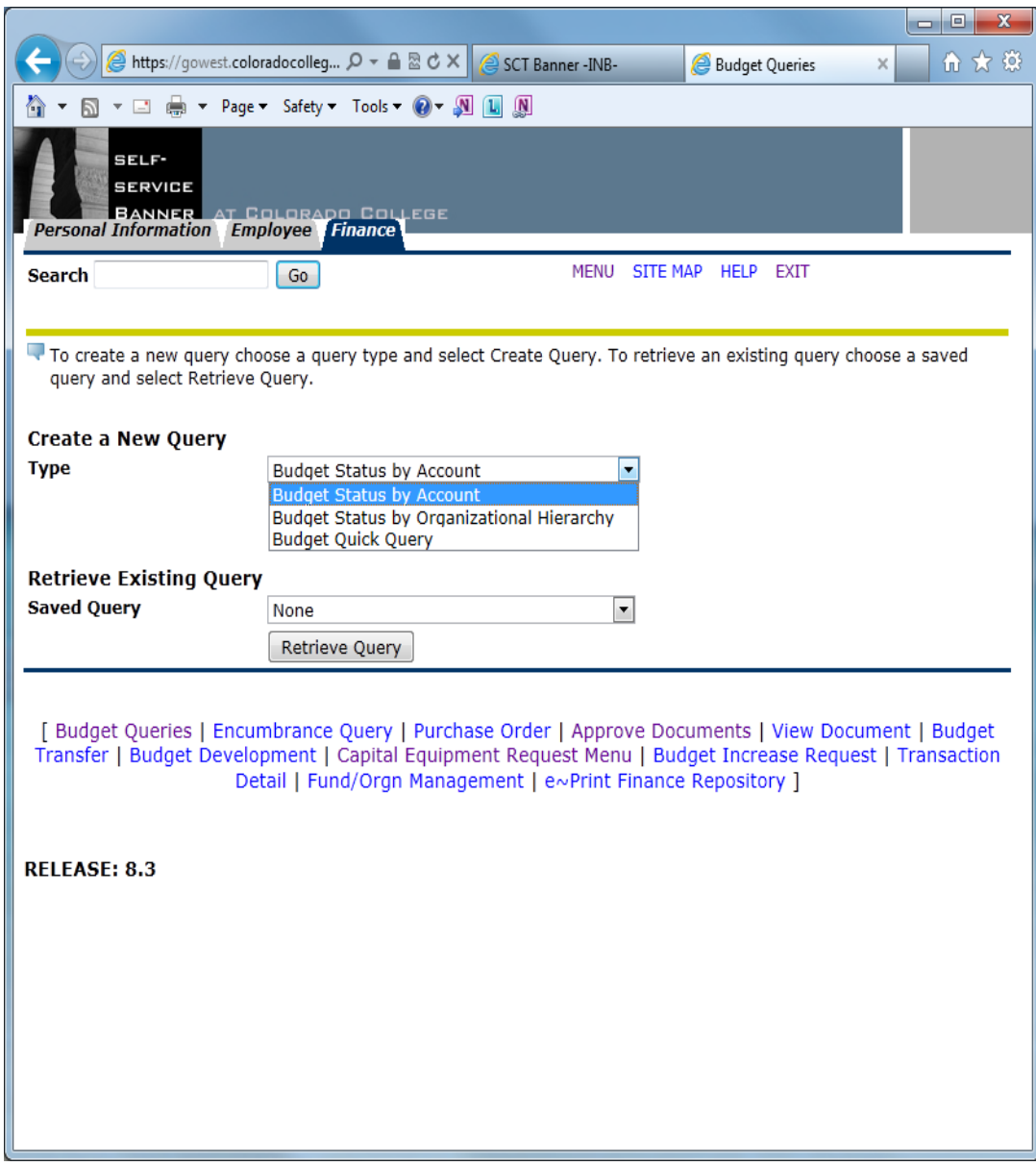

- **Budget Status by Account**: will provide line by line account detail for the parameters entered. User can drill down to see the activity on each account if needed.
- **Budget Status by Organizational Hierarchy**: provides a high-level snap shot of the same parameter requested. (Multi levels of drill down.)
- **•** Budget Quick Query: skips the parameters option of selecting columns, and goes straight to asking for organization code. (No drill down available)

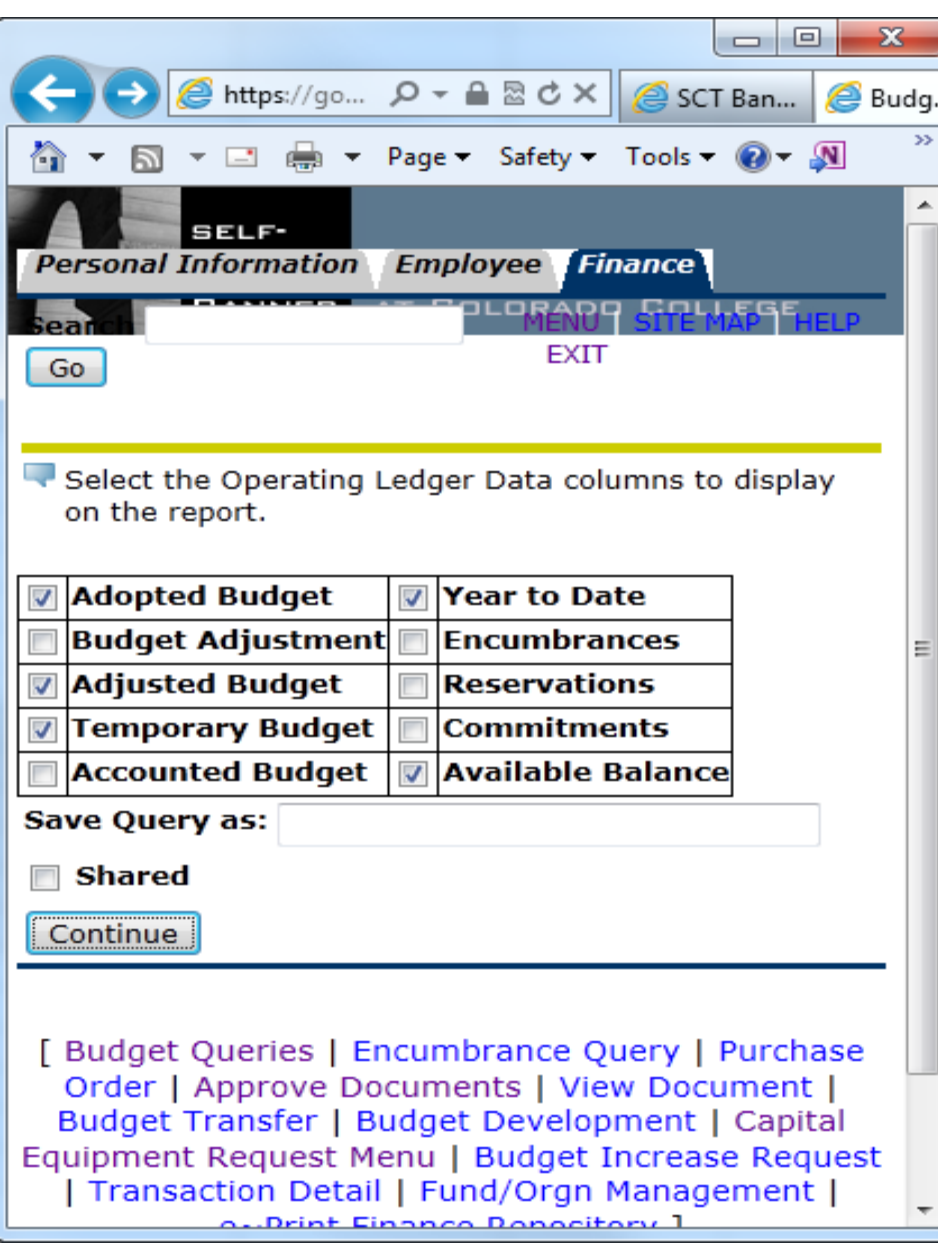

Select the Columns you want to see in your report.

- **Adopted Budget** permanent base budget
- **Adjusted Budget** Includes both permanent and temporary adjustment.
- **Temporary Budget** provides all, if any, temporary budget adjustments done to date.
- **Year to Date**  actual expenses to date.
- **Encumbrances** salaries yet to be paid.
- **Commitments** any outstanding PO's waiting to be paid (invoice).
- **Available Balance** Shows budget left over or overspent. It calculates:

Adjusted Budget – Year To Date – Encumbrances or Commitments = Available balance.

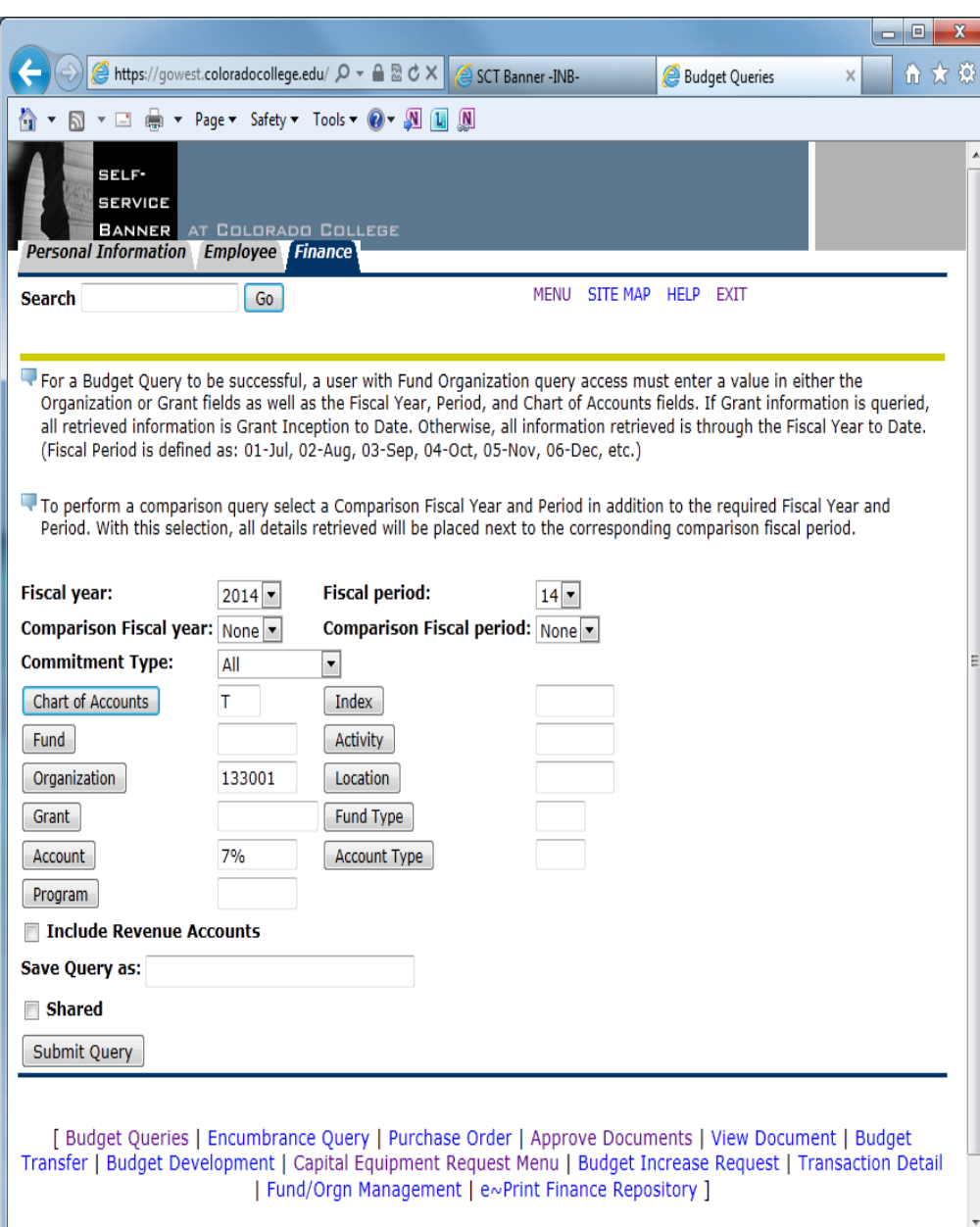

- In this section you select your Organizational code and all other parameter needed.
- The use of "wild cards" is allowed on this screen.
- This example shows in the **Account** field "**7%" –** this provides the user all the accounts that start with the "7", excluding any others.

For more detail on this screen refer to:

[https://www.coloradocollege.edu/offices/finance/](https://www.coloradocollege.edu/offices/finance/Documents/ViewingSSBOperatingBudgets.pdf) Documents/ViewingSSBOperatingBudgets.pdf

## This is what the report looks like after selecting the prior parameters:

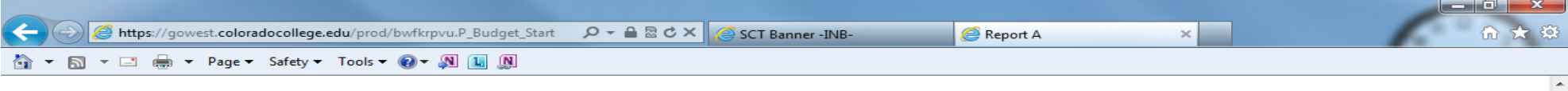

#### **Report Parameters**

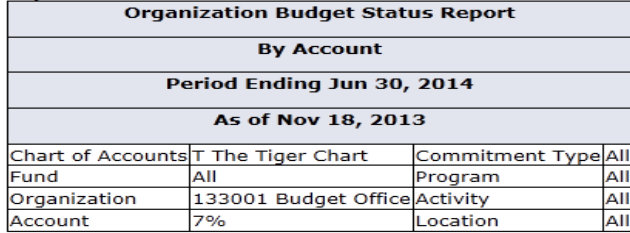

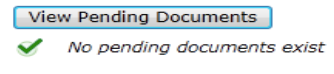

#### **Query Results**

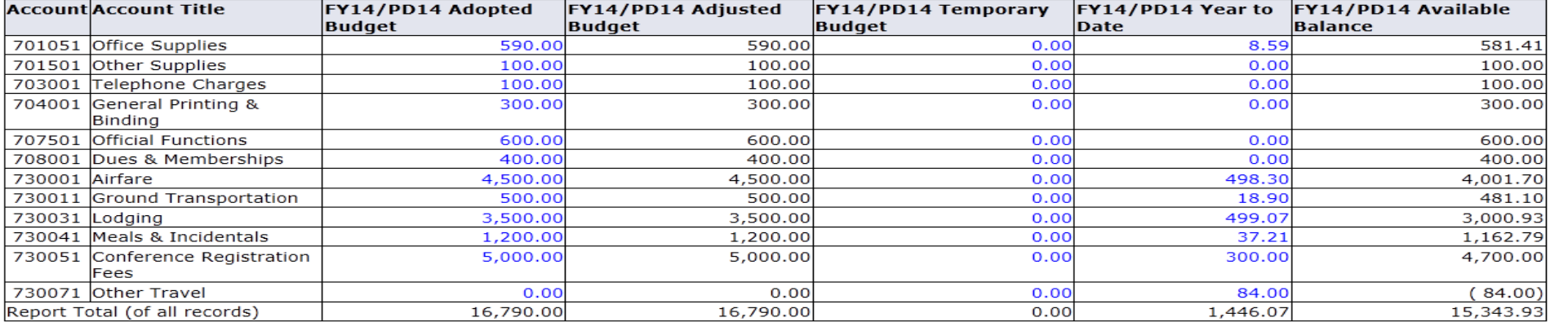

Download All Ledger Columns | Download Selected Ledger Columns

Save Query as:

Shared

#### **Compute Additional Columns for the query**

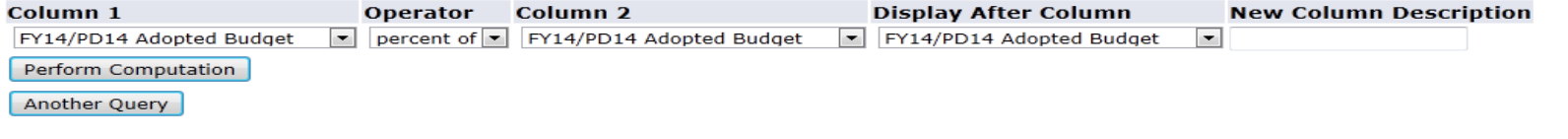

[ Budget Queries | Encumbrance Query | Durchase Order | Annreys Decuments | View Decument | Budget Transfer | Budget Development | Capital Equipment Dequest

 $\overline{\phantom{a}}$